# **Brancher un Samsung Galaxy S4**

Depuis la version 4, on ne passe plus par l'USB MASS STORAGE mais par le protocole MTP

```
# dmesg
[2254.973530] usb 1-1: new high-speed USB device number 19 using xhci hcd
[ 2255.123346] usb 1-1: New USB device found, idVendor=04e8, idProduct=6860,
bcdDevice= 4.00
[ 2255.123353] usb 1-1: New USB device strings: Mfr=1, Product=2,
SerialNumber=3
[ 2255.123356] usb 1-1: Product: SAMSUNG Android
[ 2255.123358] usb 1-1: Manufacturer: SAMSUNG
[ 2255.123361] usb 1-1: SerialNumber: a115bb32
$ lsusb
...
Bus 001 Device 019: ID 04e8:6860 Samsung Electronics Co., Ltd Galaxy series,
misc. (MTP mode)
...
```
### **Paquets à installer**

```
aptitude install mtp-tools jmtpfs
```
### **Connecter l'appareil**

Brancher l'appareil via le cable USB puis

Créer dans le /home de l'user un point de montage Exemple

 $$ cd ~$ \$ **mkdir** Samsung

# **Monter le téléphone**

```
$ jmtpfs Samsung/
Device 0 (VID=04e8 and PID=6860) is a Samsung Galaxy models (MTP).
$ cd Samsung
$ ls
Phone
$ cd Phone
$ ls
Alarms Documents Music Pictures Ringtones
```
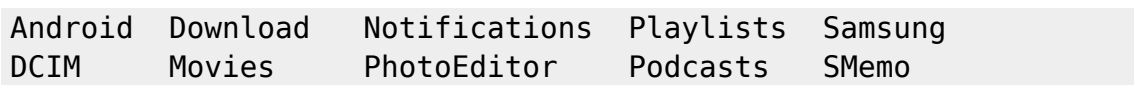

## **Démonter le périphérique**

*\$* fusermount -u ~/Samsung

#### **Créer des alias**

Dans **.bash\_aliases**

```
alias samsungOn="jmtpfs ~/Samsung/"
alias samsungOut="fusermount -u ~/Samsung"
alias samsungOutForce="fusermount -uz ~/Samsung"
```
*\$* source .bashrc

### **Problème(s)**

Bon si soucis lors du démontage, utiliser l'alais de secours (**-uz**)

From: <https://cbiot.fr/dokuwiki/> - **Cyrille BIOT**

Permanent link: **<https://cbiot.fr/dokuwiki/php-bash:samsung?rev=1595487249>**

Last update: **2020/07/23 08:54**

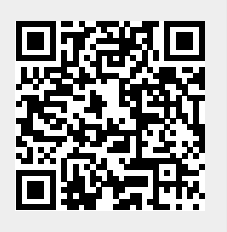